# **NMAP**

**SCANNING TECHNIQUES** 

Barbagallo Valerio Da Lozzo Giordano Mellini Giampiero

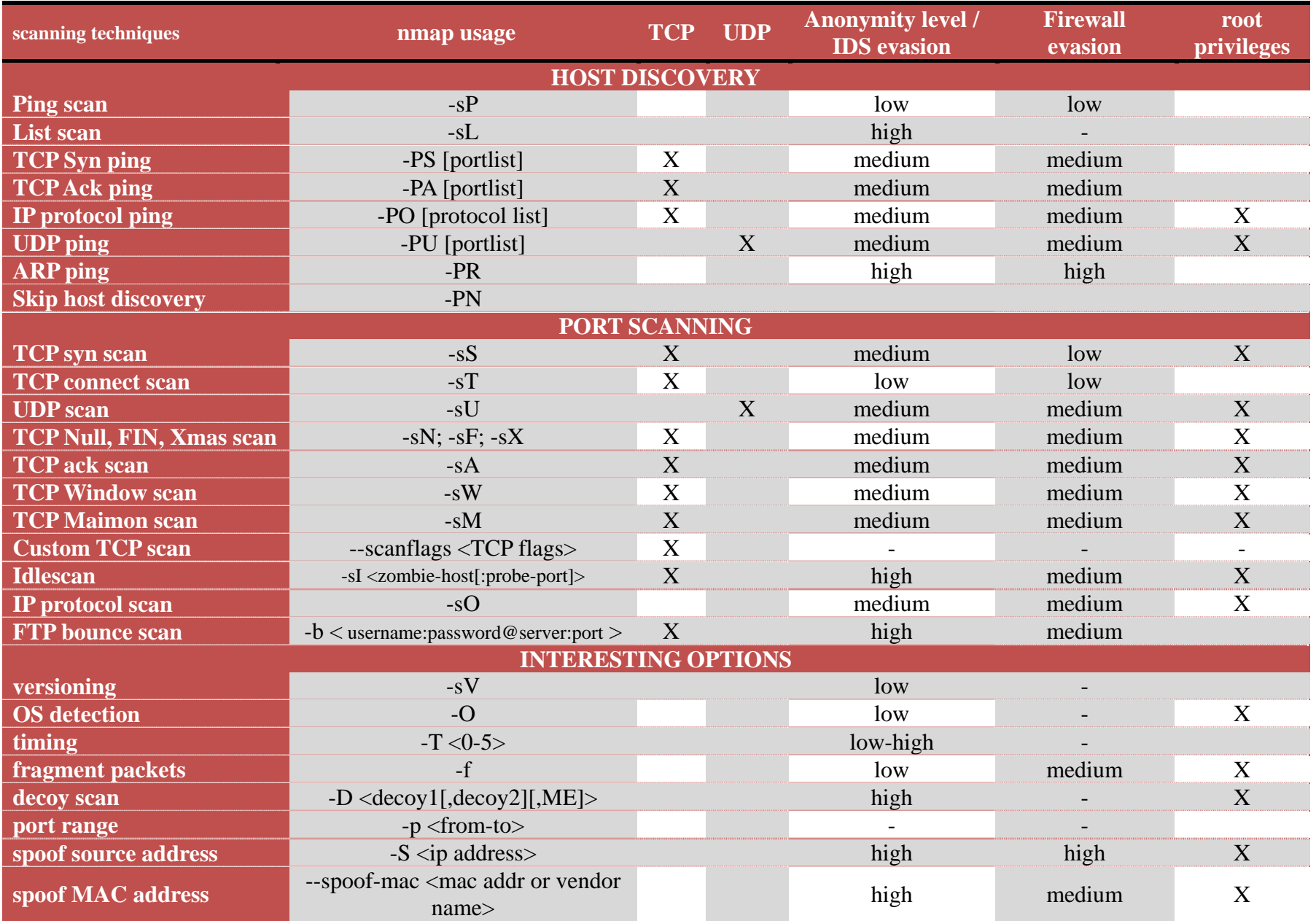

# **PORT SCANNING TECHNIQUES**

# **1) TCP syn scan**

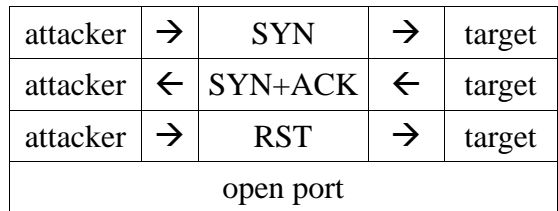

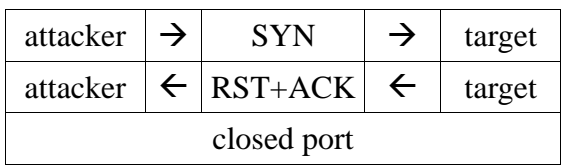

- The default scansion when you have root privileges
- Fast and efficient

*error0@pinguino:~\$ sudo nmap -sS 192.168.44.170 Starting Nmap 4.50 ( http://insecure.org ) at 2008-01-08 10:28 CET Interesting ports on 192.168.44.170: Not shown: 1708 closed ports PORT STATE SERVICE 902/tcp open iss-realsecure-sensor 5432/tcp open postgres 8009/tcp open ajp13 Nmap done: 1 IP address (1 host up) scanned in 0.218 seconds error0@pinguino:~\$ sudo nmap -sS -sV 192.168.44.170* 

*Starting Nmap 4.50 ( http://insecure.org ) at 2008-01-08 10:29 CET Interesting ports on 192.168.44.170: Not shown: 1708 closed ports PORT STATE SERVICE VERSION 902/tcp open ssl/vmware-auth VMware GSX Authentication Daemon 1.10 (Uses VNC) 5432/tcp open http Apache Tomcat/Coyote JSP engine 1.1 8009/tcp open ajp13? Service detection performed. Please report any incorrect results at http://insecure.org/nmap/submit/ . Nmap done: 1 IP address (1 host up) scanned in 41.234 seconds* 

- In this example you can notice how much the option –sV can be useful to understand the service on the target machine
- But –sV take much more time than a simple TCP syn scan

# **2) TCP connect scan**

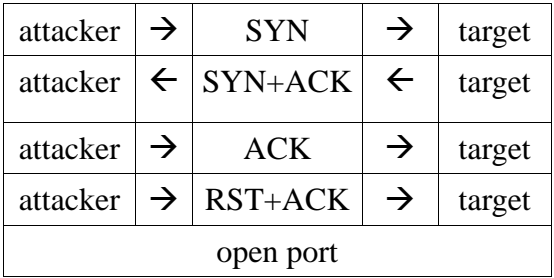

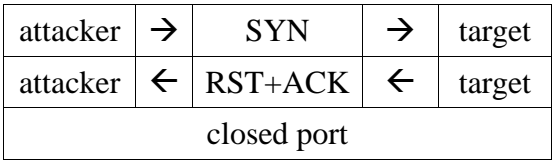

- This is the default scansion when you don't have the root privileges
- Compared to the TCP syn scan, this produces the same result, but in a bit more time

#### **3) UDP scan**

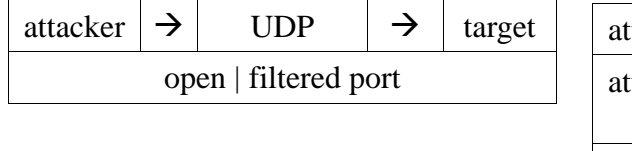

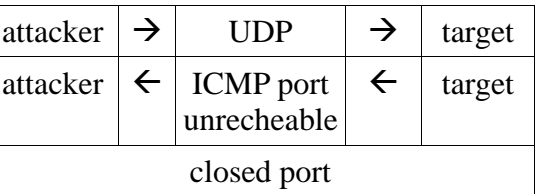

The major problem of this scansion is the long time that it requires

*error0@pinguino:~\$ sudo nmap -sV -sU 79.9.230.67 Starting Nmap 4.50 ( http://insecure.org ) at 2008-01-07 20:29 CET Interesting ports on host67-230-dynamic.9-79-r.retail.telecomitalia.it (79.9.230.67): Not shown: 1485 closed ports PORT STATE SERVICE VERSION 67/udp open|filtered dhcps 1900/udp open|filtered UPnP 4672/udp open|filtered rfa Service detection performed. Please report any incorrect results at http://insecure.org/nmap/submit/ . Nmap done: 1 IP address (1 host up) scanned in 1550.092 seconds* 

• In this example is very interesting to notice how Nmap make the DNS reverse name resolution

#### **4) TCP Null, FIN, and Xmas scans**

- These scansions are very similar. They can bypass some non-stateful firewall
- In this example we discuss about the Fin scan

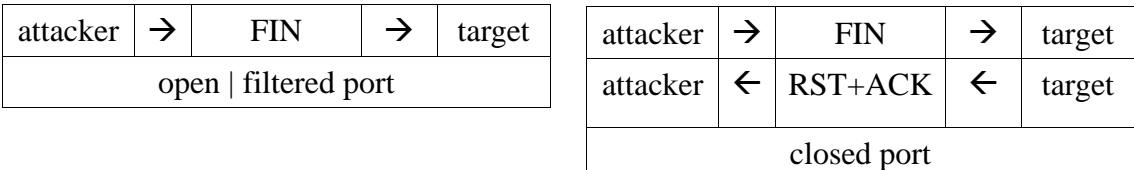

*root@pinguino:/home/error0# iptables -A INPUT -m state --state ESTABLISHED,RELATED,INVALID -j ACCEPT root@pinguino:/home/error0# iptables -L Chain INPUT (policy DROP) target prot opt source destination ACCEPT 0 -- anywhere anywhere state INVALID,RELATED,ESTABLISHED Chain FORWARD (policy ACCEPT) target prot opt source destination Chain OUTPUT (policy ACCEPT) target prot opt source destination* 

• Here is our configuration of Netfilter, the linux firewall

*error0@pinguino:~\$ sudo nmap -sS -sV -p 5431-5435 172.16.36.1 Starting Nmap 4.50 ( http://insecure.org ) at 2008-01-08 17:03 CET Interesting ports on 172.16.36.1: PORT STATE SERVICE VERSION 5431/tcp filtered unknown 5432/tcp filtered postgres* 

*5433/tcp filtered unknown 5434/tcp filtered unknown 5435/tcp filtered unknown Service detection performed. Please report any incorrect results at http://insecure.org/nmap/submit/ . Nmap done: 1 IP address (1 host up) scanned in 3.274 seconds* 

*error0@pinguino:~\$ sudo nmap -sF -sV -p 5431-5435 172.16.36.1 Starting Nmap 4.50 ( http://insecure.org ) at 2008-01-08 17:04 CET Interesting ports on 172.16.36.1: PORT STATE SERVICE VERSION 5431/tcp closed unknown 5432/tcp open|filtered postgres 5433/tcp closed unknown 5434/tcp closed unknown 5435/tcp closed unknown Service detection performed. Please report any incorrect results at http://insecure.org/nmap/submit/ . Nmap done: 1 IP address (1 host up) scanned in 6.389 seconds* 

• This Nmap output show how a normal TCP syn scan detects all the ports as filtered, while the TCP fin scan can bypass the firewall

# **5) TCP ack scan**

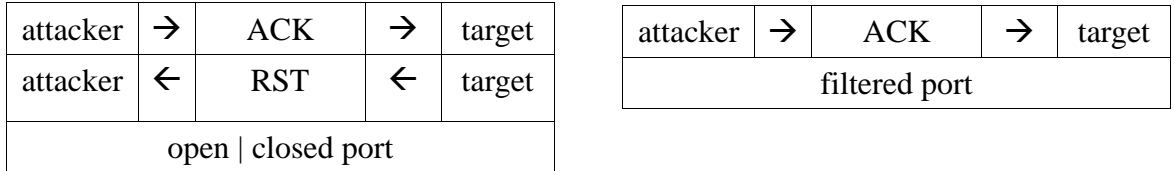

- This is used to map out firewall rulesets, determining whether they are stateful or not and which ports are filtered or unfiltered.
- We did this test in the context of the example above, in fact we know that Netfilter is a stateful firewall

*error0@pinguino:~\$ sudo nmap -sA -sV -p 5431-5435 172.16.36.1 Starting Nmap 4.50 ( http://insecure.org ) at 2008-01-08 17:03 CET Interesting ports on 172.16.36.1: PORT STATE SERVICE VERSION 5431/tcp filtered unknown 5432/tcp filtered postgres 5433/tcp filtered unknown 5434/tcp filtered unknown 5435/tcp filtered unknown Service detection performed. Please report any incorrect results at http://insecure.org/nmap/submit/ . Nmap done: 1 IP address (1 host up) scanned in 3.201 seconds* 

#### **6) TCP window scan**

• This is exactly the same as ACK scan except that it exploits an implementation detail of certain systems to differentiate open ports from closed ones, rather than always printing unfiltered when a RST is returned, by examining the TCP window field

## **7) Custom TCP scan**

- With this type of scansion you can repeat any of the scansion that Nmap already knows
- You can specify a TCP scan type (such as -sA or -sF). That base type tells Nmap how to interpret responses

*error0@pinguino:~\$ sudo nmap -sF 192.168.0.4 Starting Nmap 4.50 ( http://insecure.org ) at 2008-01-09 18:52 CET Interesting ports on 192.168.0.4: Not shown: 1710 closed ports PORT STATE SERVICE 902/tcp open|filtered iss-realsecure-sensor Nmap done: 1 IP address (1 host up) scanned in 1.559 seconds error0@pinguino:~\$ sudo nmap --scanflags FIN 192.168.0.4 Starting Nmap 4.50 ( http://insecure.org ) at 2008-01-09 18:52 CET Interesting ports on 192.168.0.4: Not shown: 1710 closed ports PORT STATE SERVICE 902/tcp filtered iss-realsecure-sensor Nmap done: 1 IP address (1 host up) scanned in 1.520 seconds* 

• Let your creative juices flow, while evading intrusion detection systems whose vendors simply paged through the Nmap man page adding specific rules!

## **8) Idlescan**

• This advanced scan method allows for a truly blind TCP port scan of the target (meaning no packets are sent to the target from your real IP address)

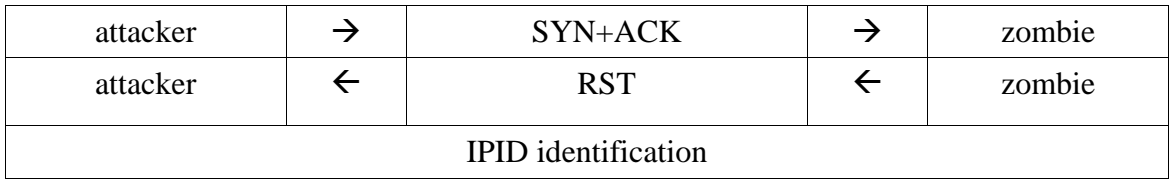

• Step 1: choose a "zombie" and probe for its current IP identification (IPID) number

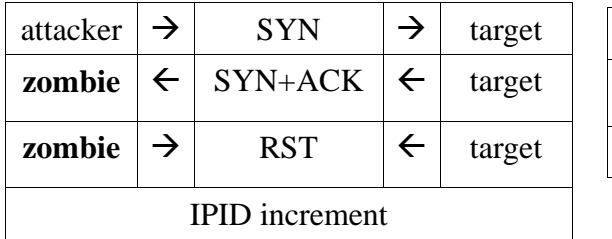

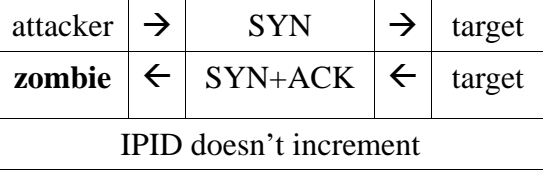

• Step 2: the attacker send a spoofed packet from the "zombie" to the targegt

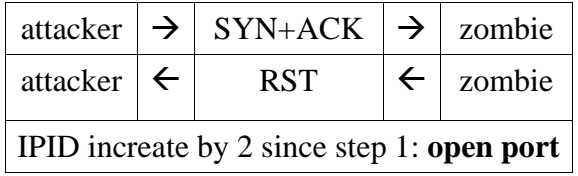

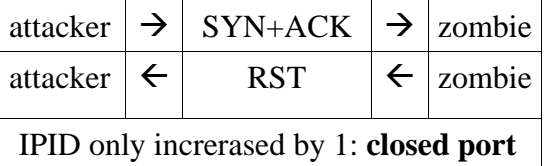

• Step 3: probe zombie IPID again

*error0@pinguino:~\$ sudo nmap -P0 -p 134-136 -sI 172.16.36.128 172.16.36.129 Starting Nmap 4.50 ( http://insecure.org ) at 2008-01-10 01:59 CET Idle scan using zombie 172.16.36.128 (172.16.36.128:80); Class: Incremental Interesting ports on 172.16.36.129: PORT STATE SERVICE 134/tcp closed|filtered ingres-net* 

*135/tcp open msrpc 136/tcp closed|filtered profile MAC Address: 00:0C:29:B8:C2:3C (VMware) Nmap done: 1 IP address (1 host up) scanned in 3.324 seconds* 

- Remember to find an host whose connection is in idle state
- And to use the –P0 option to prevent Nmap from sending the initial ping to the target machine. This slows the scan time, but ensures that no packets are sent to the target from your real IP

# **9) IP protocol scan**

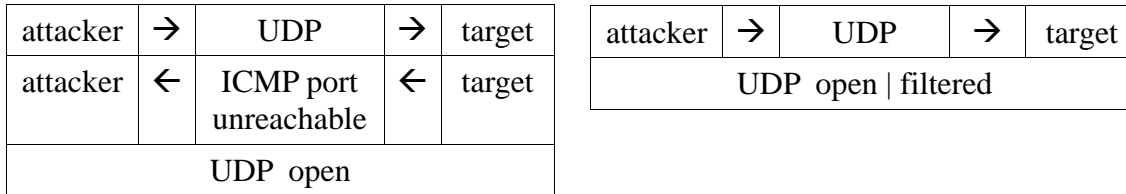

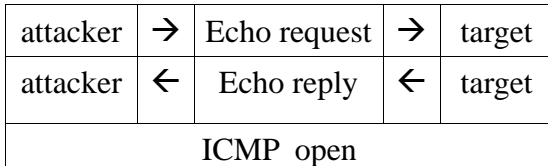

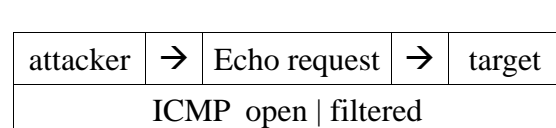

- …and so on. There is a different way to interrogate the target for each protocol
- IP protocol scan allows you to determine which IP protocols (TCP, ICMP, IGMP, etc.) are supported by target machines
- This isn't technically a port scan, since it cycles through IP protocol numbers rather than TCP or UDP port numbers

*error0@pinguino:~\$ sudo nmap -sO 192.168.0.4 Starting Nmap 4.50 ( http://insecure.org ) at 2008-01-09 17:26 CET Interesting protocols on 192.168.0.4: Not shown: 250 closed protocols PROTOCOL STATE SERVICE 1 open icmp 2 open|filtered igmp 6 open tcp 17 open udp 136 open|filtered udplite 255 open|filtered unknown Nmap done: 1 IP address (1 host up) scanned in 2.642 second*s

#### **10) FTP bounce scan**

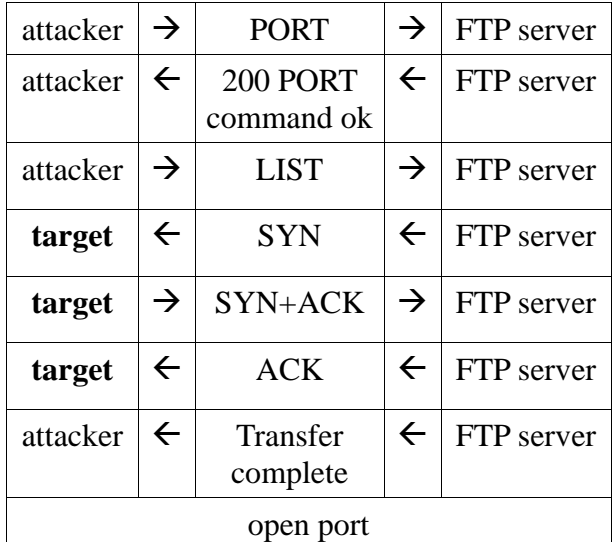

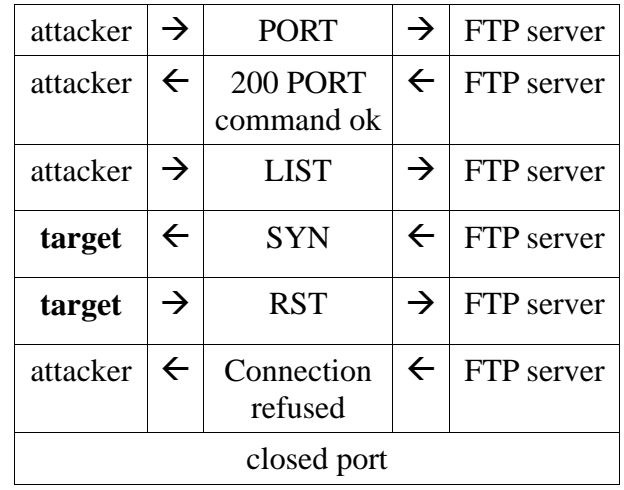

- The FTP bounce attack uses standard FTP functionality
- The FTP bounce attack is a well positioned TCP port scan through a firewall. **FTP is a commonly available application through a packet-filtering device**
- this attack uses an **FTP server in passive mode**

*nmap -v -b anonymous:anon@192.168.0.7 192.168.0.5 Starting nmap 3.81 ( http://www.insecure.org/nmap/ ) at 2005-04-23 20:37 EDT Resolved ftp bounce attack proxy to 192.168.0.7 (192.168.0.7). Attempting connection to ftp://anonymous:anon@192.168.0.7:21 Connected:Login credentials accepted by ftp server! Initiating TCP ftp bounce scan against 192.168.0.5 at 20:37 Discovered open port 6969/tcp on 192.168.0.5 Discovered open port 135/tcp on 192.168.0.5 Discovered open port 139/tcp on 192.168.0.5 Discovered open port 445/tcp on 192.168.0.5 Scanned 1663 ports in 9 seconds via the Bounce scan. Host 192.168.0.5 appears to be up ... good. Interesting ports on 192.168.0.5: (The 1659 ports scanned but not shown below are in state: closed) PORT STATE SERVICE 135/tcp open msrpc 139/tcp open netbios-ssn 445/tcp open microsoft-ds 6969/tcp open acmsoda MAC Address: 00:11:43:43:A8:34 (Dell (WW Pcba Test)) Nmap finished: 1 IP address (1 host up) scanned in 20.602 seconds Raw packets sent: 2 (68B) | Rcvd: 1 (46B)* 

• The FTP bounce attack is interesting, but it's probably not going to work with contemporary FTP servers. If you need to scan through a firewall, you may have better luck with idlescan